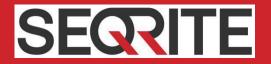

# Seqrite Endpoint Security 7.60

# Service Pack 3.0

# **Release Notes**

Document Version 1.0

16 June 2020

Seqrite Endpoint Security

www.segrite.com

# **Copyright Information**

Copyright © 2019 Quick Heal Technologies Ltd. All Rights Reserved.

No part of this publication may be reproduced, duplicated, or modified in any form or incorporated into any information retrieval system, electronic or any other media or transmitted in any form without prior permission of Quick Heal Technologies Limited, Reg. Office: Marvel Edge, Office No. 7010 C & D, 7th Floor, Viman Nagar, Pune 411014.

Marketing, distribution or use by anyone barring the people authorized by Quick Heal Technologies Ltd. is liable to legal prosecution.

#### Trademarks

Quick Heal and DNAScan are registered trademarks of Quick Heal Technologies Ltd. while Microsoft and Windows are registered trademarks of Microsoft Corporation. Other brands and product titles are trademarks of their respective holders.

## Contents

| 1. | Purpose of Service Pack 3.0     | 4 |
|----|---------------------------------|---|
| 2. | Application of Service Pack 3.0 | 7 |

# **Revision History**

The information in this document is provided for the sole use of Quick Heal Research and Development, and Support Team. It is strictly forbidden to publish or distribute any part of this document to any other party.

| Version | Date             | Comment                                                     |
|---------|------------------|-------------------------------------------------------------|
| 1.0     | 23 Oct 2019      | Seqrite Endpoint Security 7.60 Service<br>Pack 1.0 released |
| 1.1     | 10 February 2020 | Seqrite Endpoint Security 7.60 Service<br>Pack 2.0 released |
| 1.2     | 16 June 2020     | Seqrite Endpoint Security 7.60 Service<br>Pack 3.0 released |

# Abstract

Seqrite Endpoint Security 7.60 Service Pack 3.0 Release Notes contains the following information:

- Purpose of Service Pack 3.0
- Application of Service Pack 3.0

### Service Pack 3.0 Bug Fix

Seqrite Endpoint Security Service Pack 3.0 is released for the following bug fixes,

#### Service Pack 3.0 Bug fixes

- 1. EPS-16732 WSINTPT.DAT replaced to '\Seqrite' folder instead of '\Seqrite\Config' folder
- 2. Windows Firewall gets Turned ON post applying SP2 as Seqrite was unable to convey its firewall status to WSC due to mismatch Signing hash in wsutil.dll
- 3. EPS-16722 Failed to Apply SP3 at EPS 7.60 Server due to missing registry entry of UpdMngr.exe at 'Wow6432Node > App Paths' on Win 2008 and below 64-Bit OS.
- 4. Prompt after reboot stating 'Unable to find the folder QHxxx.ins and file QhDelTmp.exe' created during SP3 extraction in Windows\Temp folder on Windows XP Operating System.

### Service Pack 2.0 Bug Fixes and Enhancements

Seqrite Endpoint Security Service Pack 2.0 is released for the following bug fixes and enhancements,

#### Service Pack 2.0 Bug fixes

- 1. EPS-15070 Client Agent 7.60 downloads v17.00 builds while redirection from EPS 7.4 to EPS 7.6 after applying SP1.
- 2. EPS-15082 Explorer.exe is getting crashed due to overlayicon.dll
- 3. EPS-15688 Notepad/MS Word application getting crashed due to overlayicon.dll
- 4. EPS-15075 Vulnerability Scan report shows false vulnerability for Windows 10 Operating Systems.
- 5. EPS-15689 File Copy/Transfer is not blocked for Anydesk application with DLP
- EPS-15351 Unable to connect RDP Post installing SEPS 7.60 Client on Windows Server 2003R2
- EPS-15812 Unable to connect RDP Post installing SEPS 7.60 Client on Windows Server 2008 R2
- 8. EPS-15820 Agent Server 7.4 service crashes randomly.
- EPS-15692 Agent server service resetting (/not responding) client communication on port 5057 EPS 7.6

- 10. EPS-15706: Asset Information of Hard Disk and Memory Showing changed as OGB in EPS Reports and Notification Emails.
- 11. EPS-16027 Incorrect Mac Address Showing in Asset Report.
- 12. EPS-13254 Asset Management notifies change for Motherboard due to space after Motherboard name.

### Service Pack 2.0 Enhancements

1. Build download URL will be written in accaconf.ini for downloading the AV builds for new installation and client redirection, post applying the service pack.

Example: buildurl: http://10.10.2.10:8101/ALLBUILDS

2. Recovery actions for Agent Server and Update Manager service for first and second failure.

### Service Pack 1.0 Bug Fixes and Enhancements

### Service Pack 1.0 Bug fixes

- 1. EPS-11478 MySQL table consuming gigantic space on installed location of disk.
- 2. EPS-11839 Policy status for clients shows pending on EPS Server due to corruption of varconf.dat at client.
- 3. EPS-14042 Policy status for clients shows pending on EPS Server due to corruption of admnlink.dat at client.
- 4. AVCE-1436 Network data of SMB/SMB2 protocol (445/139 ports) taking long time to access due to IDS/IPS protection.
- 5. AVCE-1836 Data saving on network location takes more time post installation of QH v18.
- 6. AVCE-1688 Failed to send PDF attachment with Busy Accounting software due to Virus Protection
- 7. EPS-12072 Unable to send mail from Thunderbird post applying the SQEPS 7.4 Service Pack 2.0.

### Service Pack 1.0 Enhancements

- 1. Policy Status Enhancement:
  - a. On policy change, server will maintain one more queue to check policy status.
  - b. If policy is applied at AV and status is still pending in database, we will mark it as applied.
  - c. A log file 'policy.log' will be maintained on EPS Server Event log folder.

- 2. Recovery action for Client Agent service for first and second failure.
- 3. Randomization during EPS Client start-up
  - a. On start-up, if client is not able to connect to server, it will try after random time interval between 1 to 5 minutes.
  - b. Previously client used to connect after 30 sec.
  - c. This randomization to reduce concurrent request to server from clients.
- 4. Using ICMP for checking server availability for Roaming Platform
  - a. Client will now use ICMP protocol to check if there is connectivity to server.
  - b. If that fails, it will try to connect with normal TCP port.
  - c. If that too fails, it will connect to roaming server.

# Application of Service Pack 3.0

Service Pack 3.0 will be applied automatically if **Automatic installation of the Service Pack** check box is selected under **Admin Settings > Server > General** from EPS Web Console. If the above check box is not selected, manually execute acsvpack.exe from the following path:

C:\Program Files\Seqrite\Endpoint Security 7.60\Admin\Web\build\

### Service Pack 3.0 Binaries

| Location                                                                | File Name    | File<br>Version | MD5 Checksum                                                                         |
|-------------------------------------------------------------------------|--------------|-----------------|--------------------------------------------------------------------------------------|
| C:\Program                                                              | acsvpack.exe | 7.0.0.3         | 91823f61408f38e1c023142ecd2c2a96                                                     |
| Files\Seqrite\<br>Endpoint Security                                     | capatch.exe  | 7.0.0.3         | 79d6e7a92f0d21fb444dc96c1bdae11d                                                     |
| 7.60\Admin\Web\build                                                    | capch64.exe  | 7.0.0.3         | 4832ea37676baae03b057437c1a45344                                                     |
| C:\Program                                                              | acassrvc.exe | 7.0.0.7         | d32cd4f1e9a75144a26a7e1769c0ed73                                                     |
| Files\Seqrite\<br>Endpoint Security<br>7.60\Admin                       | acascore.dll | 7.0.0.7         | 1ec959d6f5fe617f4bd06e0b7fb89c9d                                                     |
| C:\Program<br>Files\Seqrite\<br>Endpoint Security<br>7.60\Admin\web\cgi | admnsett.cgi | 7.0.0.7         | 3d4d3a72f87be644e0e2f600c84f63ae                                                     |
| C:\Program<br>Files\Seqrite\<br>Endpoint Security 7.60\<br>Updmgr       | umngrsvc.exe | 7.0.0.7         | 32-bit: 1f3093cdecc53c33cd539f08a3328940<br>64-bit: 930a6374d7146ee61429f3736238195b |
| C:\Program<br>Files\Seqrite\                                            | accacore.dll | 7.0.0.6         | 32-bit: 1e3a179302c1c6a230eb17d10c5b5142<br>64-bit: c0dcd51393be38c7b8cb3ce0ed571da1 |
| \Client Agent 7.60                                                      | accamisc.dll | 7.0.0.6         | 32-bit: bf8c7811ff95e54e393b17c574d2b529<br>64-bit: 3a3d5f9ddca0d10b6b0481d56cdbb5a4 |
|                                                                         | accaresp.dll | 7.0.0.6         | 32-bit: 3b38183f89ae81723f573c4aea328472<br>64-bit: 2df7ffa1e732c9e321e861171387d330 |
|                                                                         | accasrvc.exe | 7.0.0.7         | 32-bit: 7c4fc155c43cc9466ff76777906fa278<br>64-bit: a41b075357ae7834de326851b81937f2 |
|                                                                         | aipinst.dll  | 7.0.0.7         | 32-bit: 3850552ba59f0b18ce7c8e6ca03ac24d<br>64-bit: ee2ce3dc8762c1a0a04a8dadcfffcd9e |
|                                                                         | assetmgt.dll | 7.0.0.7         | 32-bit: 8dec84eb1348619c0f9c860dcb2e2985<br>64-bit: 8ca837f29828ead6210d1fd3167ce079 |

| <b></b>                           | 1                       | T          | <b>1 •••</b>                             |
|-----------------------------------|-------------------------|------------|------------------------------------------|
|                                   | avcailib.dll            | 11.1.0.11  | 32-bit: 524fadc32cb6f7ae199fe3df430b9b7a |
|                                   |                         |            | 64-bit: 4def7f9279cca5c55251ac10082dc585 |
|                                   | bdssvc.exe              | 11.1.90.29 | 32-bit: f14445ad81ce23fe8356bb5b304793e5 |
|                                   |                         |            | 64-bit: 29d6afc82f110bfc103e0720fbdb08a2 |
|                                   | catflt.inf              | -          | 32-bit: 804e87fcd53de20e695f27cd5ac4017d |
|                                   |                         |            | 64-bit: 804e87fcd53de20e695f27cd5ac4017d |
|                                   | catflt2k.sys            | 11.1.0.59  | 32-bit: 7b51196f10c49079e514e44908ae2b37 |
|                                   |                         |            | 64-bit: db5ed92e29d97894c7306ee93c62da80 |
|                                   | catflt8.sys             | 11.1.0.59  | 32-bit: ec53015c0934fd65e35ff242a92d386e |
|                                   |                         |            | 64-bit: 33f4c2865af7ea78c9406ea17a728e7d |
|                                   | catitf.dll              | 11.1.0.5   | 32bit: e99e07a1f462b2e9e173e1801f98aacb  |
|                                   |                         |            | 64 bit: b7e782f078a94d2f8e9458e0980c6427 |
| C:\Program                        | clrptmod.dll            | 0.0.0.1    | 32-bit: cf26bd0c05df72a6b8c6916dd23e5468 |
| Files\Seqrite\                    |                         | 8.0.0.1    | 64-bit: 4e3bcf03794787180dbc4f32a45660ca |
| \Seqrite                          | <u></u>                 |            | 32-bit: de018a85c2db216363a8632461fa4f60 |
|                                   | filehdlr.dll            | 8.3.0.3    | 64-bit: 9ff9b3076f110da8543f956071e9bf46 |
|                                   |                         |            | 32-bit: 5e87909a3bee72109395bfb574bf3e6f |
|                                   | opscore.dll             | 11.1.0.18  | 64-bit: d9ad05a6ccd343813919aef9c4447d59 |
|                                   |                         | 11.1.0.10  | 32bit: e99e07a1f462b2e9e173e1801f98aacb  |
|                                   | scanopt.dll             |            | 64 bit: 5b069d7987acafce179d4266bb6b4f69 |
|                                   | vsitf.dll               | 11.1.0.2   | 32-bit: 27946c31b046e396e6ad4c0aa44f9f59 |
|                                   |                         |            | 64-bit: 442a2bf2d9b8c6775be4a6d55a59e4c5 |
|                                   | vulscan.exe             | 11.1.0.3   | 32-bit: 984b45a51532188fb360da2286334a09 |
|                                   |                         |            | 64-bit: afa26829a0e51cdaee4eb8903b5efe47 |
|                                   | wstif.sys<br>wsutil.dll | 11.1.0.6   | 32-bit: 00332e35a65e69cccdecc9ab8ac1597a |
|                                   |                         |            | 64-bit: 45b3bea625d22ab15e0225ed329381a  |
|                                   |                         |            | 32bit: 1f38587c7b0bbed18f77662e808ff806  |
|                                   |                         |            | 64 bit: 85d59812fcf6dfa49b9c1c5612432c3f |
|                                   | DefaultVarconf.         |            | 32-bit: 84ca527547a9880ea1313ef81403bed9 |
| C:\Program                        |                         | -          | 64-bit: 84ca527547a9880ea1313ef81403bed9 |
| Files\Seqrite\<br>\Seqrite\CONFIG | dat                     | <u> </u>   |                                          |
| (Sequite (CONFIG                  | WSINTPT.DAT             | -          | 32-bit: af11eae2f33e2a8d2975cfa51856dc0d |
| 010                               |                         |            | 64-bit: af11eae2f33e2a8d2975cfa51856dc0d |
| C:\Program                        | OverlayIcon.dll         | 7.6.1.2    |                                          |
| Files\Seqrite\                    |                         |            | 32-bit: 08341bd2cb2a1375d8e16038b7f864f0 |
| \Seqrite\DCCAP                    |                         |            | 64-bit: 87b8b5377ad3af70fcab6c76ce86a9b5 |
|                                   | catflt2k.sys            | 11.1.0.59  | 32-bit: 7b51196f10c49079e514e44908ae2b37 |
| C:\Windows\system32\              |                         |            | 64-bit: db5ed92e29d97894c7306ee93c62da80 |
| drivers                           | catflt8.sys             | 11.1.0.59  | 32-bit: ec53015c0934fd65e35ff242a92d386e |
|                                   |                         |            | 64-bit: 33f4c2865af7ea78c9406ea17a728e7d |
|                                   |                         |            | 64-DIT: 3314c2865a1/ea/8c9406ea1/a/28e7d |

|                | wstif.sys    | 11.1.0.6  | 32-bit: 00332e35a65e69cccdecc9ab8ac1597a<br>64-bit: 45b3bea625d22ab15e0225ed329381a |
|----------------|--------------|-----------|-------------------------------------------------------------------------------------|
|                | catflt2k.sys | 11.1.0.59 | 32-bit: 7b51196f10c49079e514e44908ae2b37                                            |
| C:\Program     |              |           | 64-bit: db5ed92e29d97894c7306ee93c62da80                                            |
| Files\Seqrite\ | catflt8.sys  | 11.1.0.59 | 32-bit: ec53015c0934fd65e35ff242a92d386e                                            |
| \Seqrite       |              |           | 64-bit: 33f4c2865af7ea78c9406ea17a728e7d                                            |
|                | wstif.sys    | 11.1.0.6  | 32-bit: 00332e35a65e69cccdecc9ab8ac1597a                                            |
|                |              |           | 64-bit: 45b3bea625d22ab15e0225ed329381a                                             |

#### Notes:

Service Pack 3.0:

- Global Service Pack 3.0 is cumulative of Global Service Pack 1.0 and 2.0.
- On EPS Client, Service pack will be applied only if VDB is 19-Dec-2019 [18:23:53] and Build Version is 18.00 (11.2.1.2).
- The following SP1, SP2, and SP3 binaries will be copied with. av extension.
  - opscore.dll
  - catitf.dll
  - OverlayIcon.dll
  - Catflt.sys
  - wstif.sys
- SP1.0, SP2.0, and SP3.0 binaries other than mentioned above will be copied as original and existing binaries will be renamed with. BKP1 extension. Renamed .BKP1 binaries will be deleted on system restart.
- Updated binaries will be applied post system restart.
- Post applying Service Pack 3.0, client system restart is mandatory in order to load the updated binaries.
- If Service Pack 3.0 is failed to apply on the EPS server, provide us the following Information for analysis:
  - Installed Seqrite Endpoint Security build details and system information.
  - 'genpch.log' file from C:\Logs folder.
    - If the Service pack is applied successfully, then 'genpch.log' file is removed from the location.
- If Service Pack 3.0 is failed to apply on the Client, provide us the following Information for analysis:
  - System information
  - 'accabldn.log' and 'accasrvc.log' files located in 'Client Agent 7.60\eventlog' folder.
  - genpch.log' file from C:\Logs folder.

If the Service Pack 3.0 is applied successfully then 'genpch.log' file is removed from the location